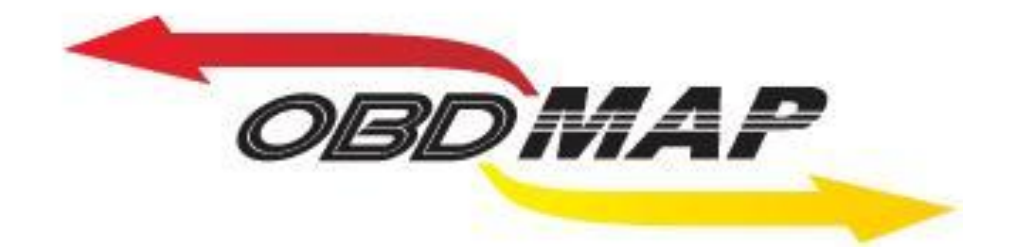

# **Manual de Operação – Carga Peugeot 206**

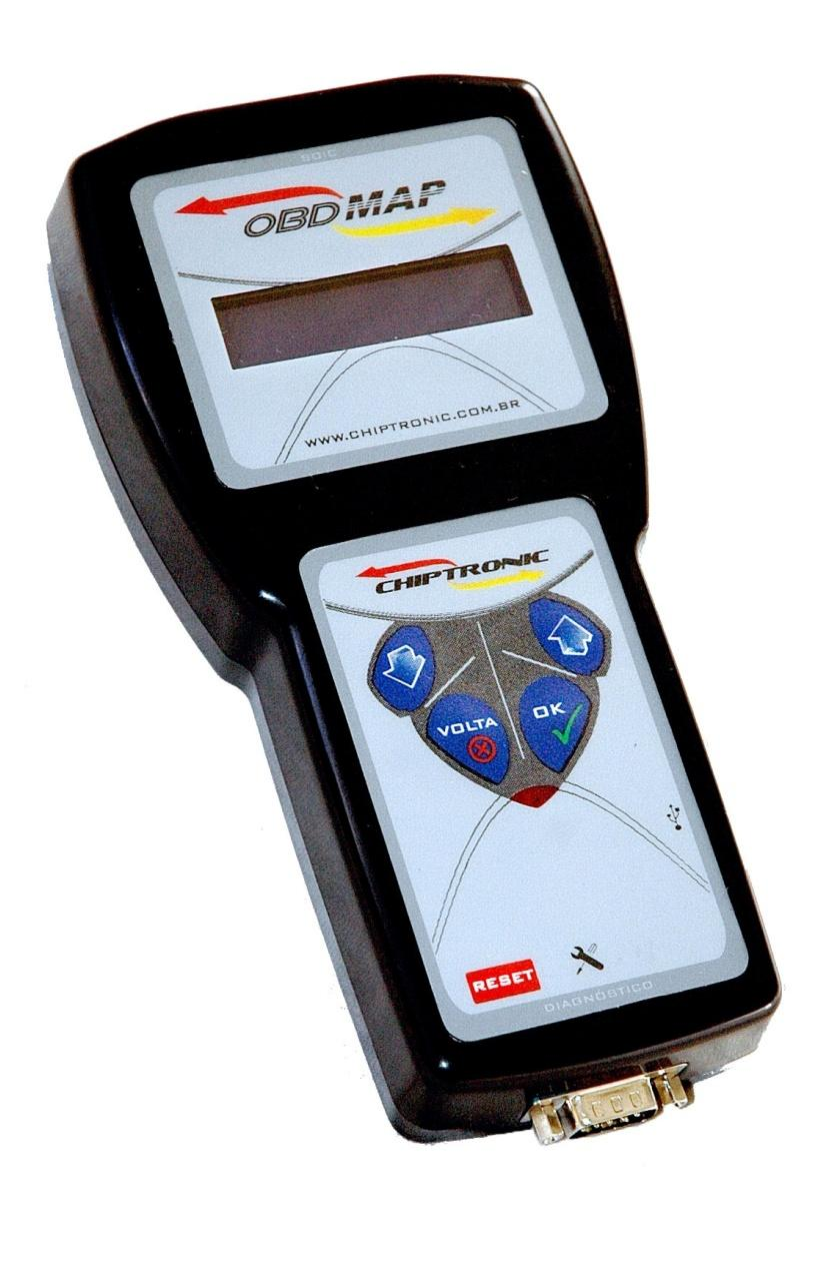

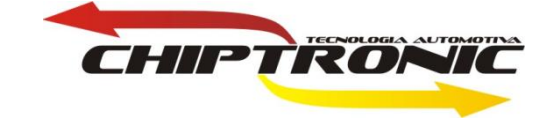

## <span id="page-1-0"></span>**Introdução**

## **Carga de leitura e programação de chaves.**

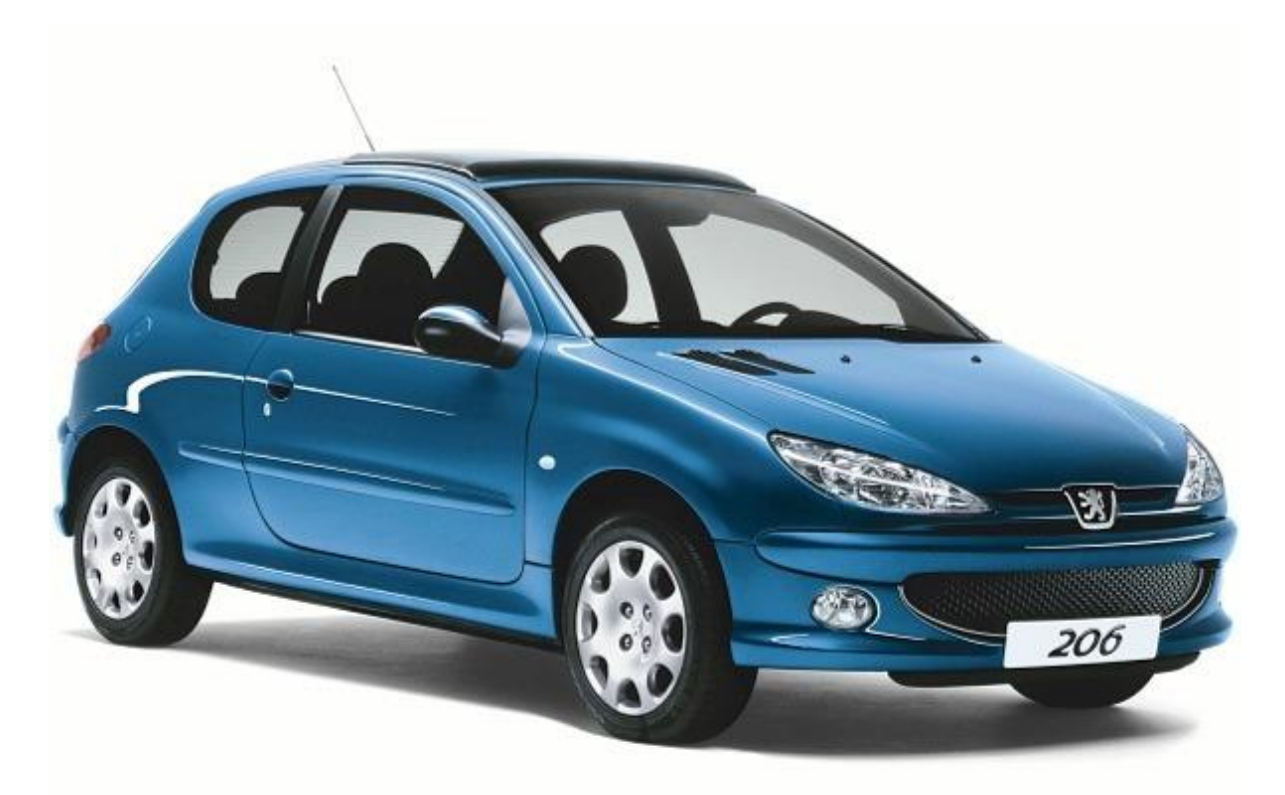

## **Serviços:**

- **1. [Leitura da senha na BSI](#page-3-0) via pinça**
- **2. [Programação de chaves via OBD](#page-4-0)**

### **Procedimento para leitura da BSI no OBD MAP**

#### **Localização da BSI**

**A BSI é uma placa que está localizada acima do pedal da embreagem. Leve a BSI para bancada para iniciar o processo de leitura da senha. Observação retire o verniz da memória para evitar mal contato. Se a pinça não estiver conectada corretamente o OBD Map não irá fazer a leitura da senha podendo até apresentar erro.**

#### **Pinagem da pinça na memória**

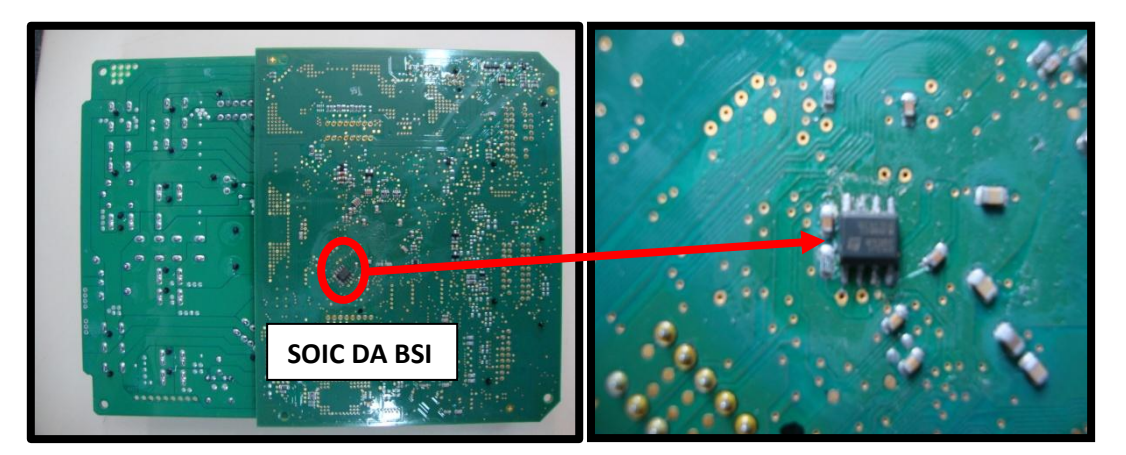

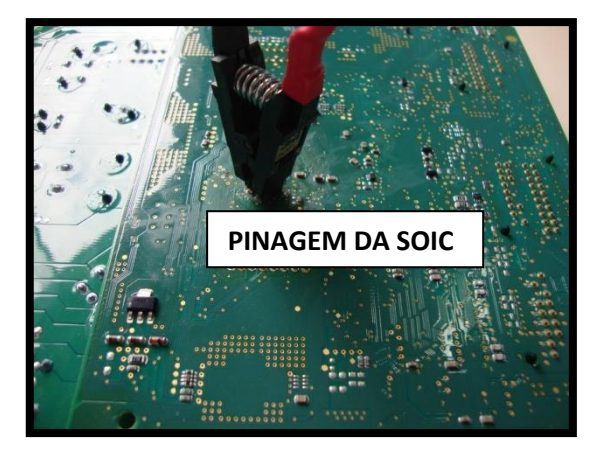

<span id="page-3-0"></span>**Procedimento para leitura da senha: Selecione a opção Pinça e tecle OK . Selecione a opção Peugeot e tecle OK. Selecione a opção BSI Peugeot 206 e tecle OK. Selecione a opção LEITURA e tecle OK.**

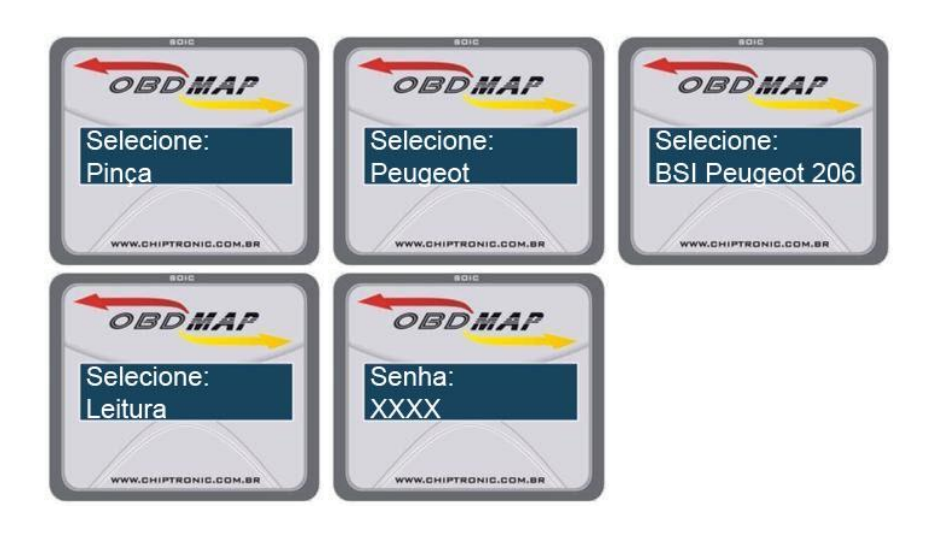

#### **Procedimento para programação de Chaves no OBD MAP**

#### **Localização do conector OBD**

**O conector OBD está localizado no mesmo local onde foi retirada a placa da BSI, assim basta conectar o cabo universal neste conector e utilizar o cabo adaptador A2 no OBD MAP.**

#### <span id="page-4-0"></span>**Procedimento para programação de chaves:**

**Selecione Diagnostico e tecle OK**

**Selecione Peugeot e tecle OK**

**Selecione 206 e tecle OK**

**Selecione Programar e tecle OK**

**Será solicitada a senha que foi retirada da placa da BSI.**

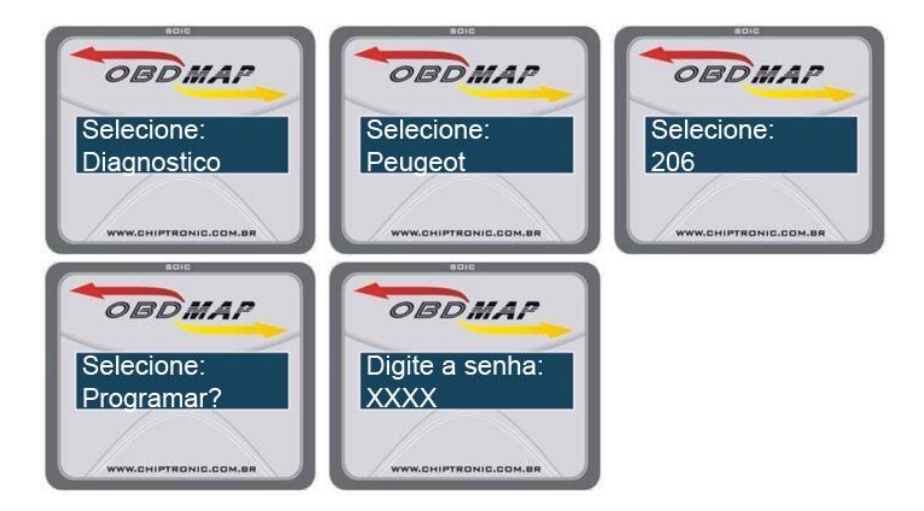

**Após esses procedimentos a chave do Peugeot 206 será programada com sucesso estando pronta para ser utilizada no carro.**

**[VOLTA](#page-1-0)**